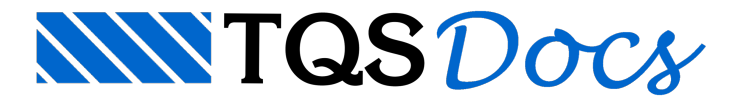

## Visualização de Vigas de Transição

Foi introduzido um novo modo de visualização paraas vigas, que permite ao usuário identificar as vigas que serão tratadas como vigas de transição pelo sistema.

Para ativar esta visualização, no Modelo Estrutural, executar "Modelo" - "Parâmetros de visualização" ou clique em  $\mathbf{P}_{\mathbf{v}}$ na barra de ferramentas.

- 1. Clique na aba "Vigas";
- 2. Ativar a opção "Transições";
- 3. Clique em "OK".

As vigas de transição serão indicadas

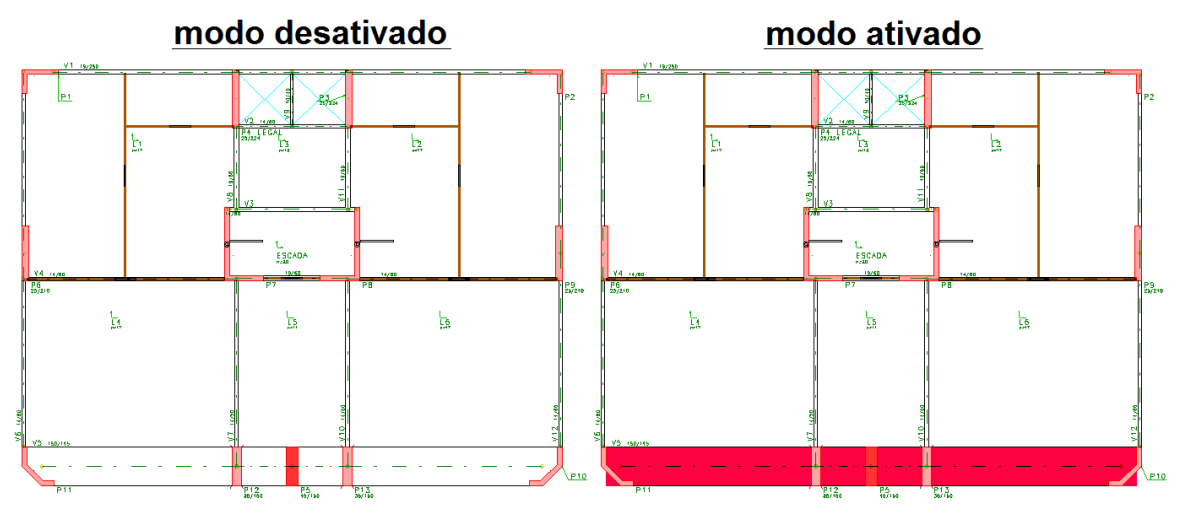